## Sending Documents as a Link in Box for Vanderbilt

1. Navigate to Box for Vanderbilt: <a href="mailto:vanderbilt.box.com/">vanderbilt: vanderbilt.box.com/</a>. Select Continue.

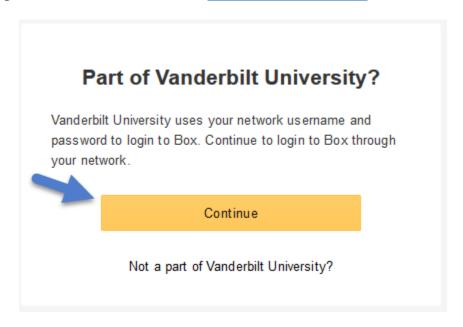

2. Log in with your **VUnetID** and **ePassword**.

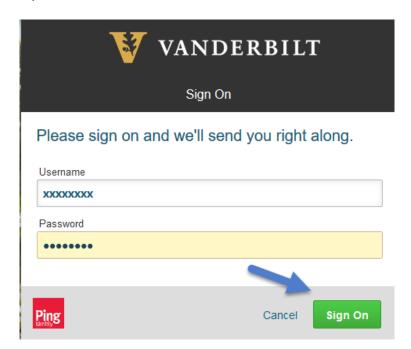

3. Select **Upload** and attach the **File** to be sent as a link.

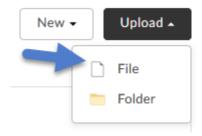

4. Click on Share.

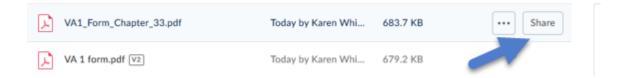

5. Send as a link to <a href="mailto:kim.caudell@vanderbilt.edu">kim.caudell@vanderbilt.edu</a> and click **Send**.

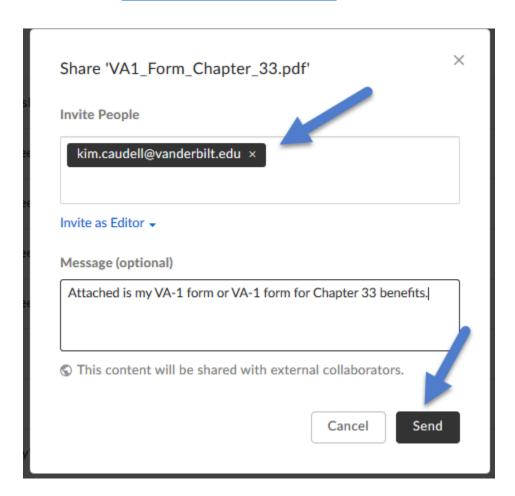